## Downloading Letters from Your Secure Portal

- Sign into the ABEM portal
- On your Personal Page, click on "Request Verification Letters"
- > Select from the three COBCEP letters available

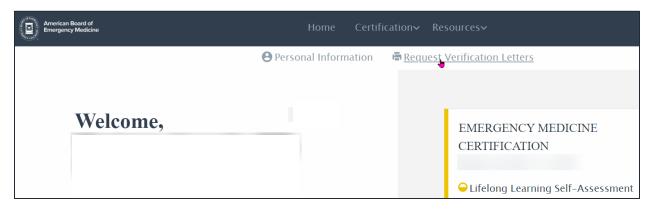

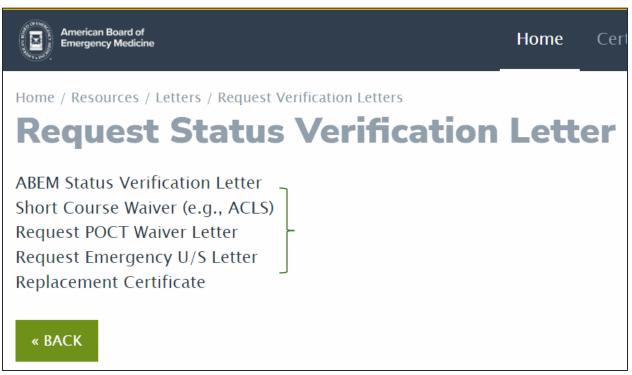